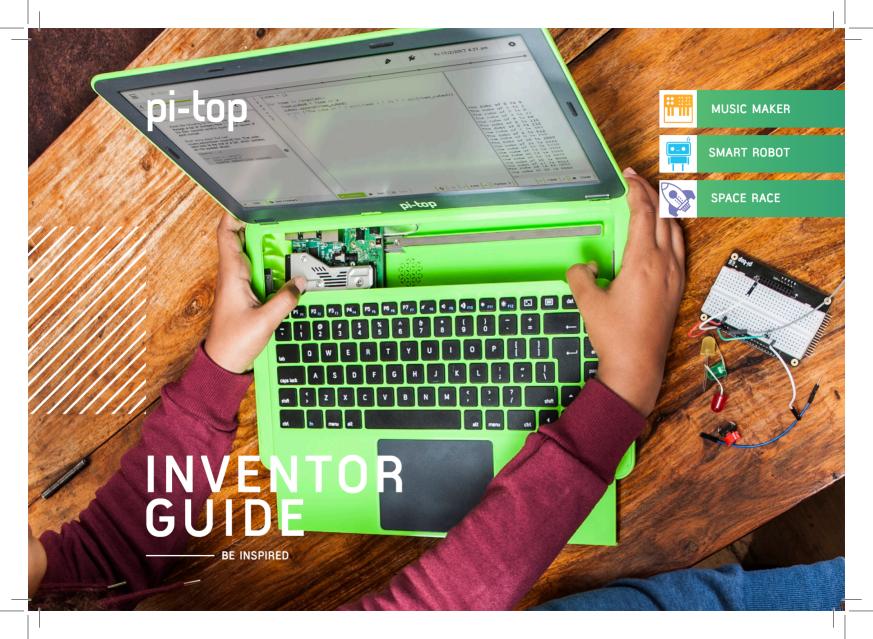

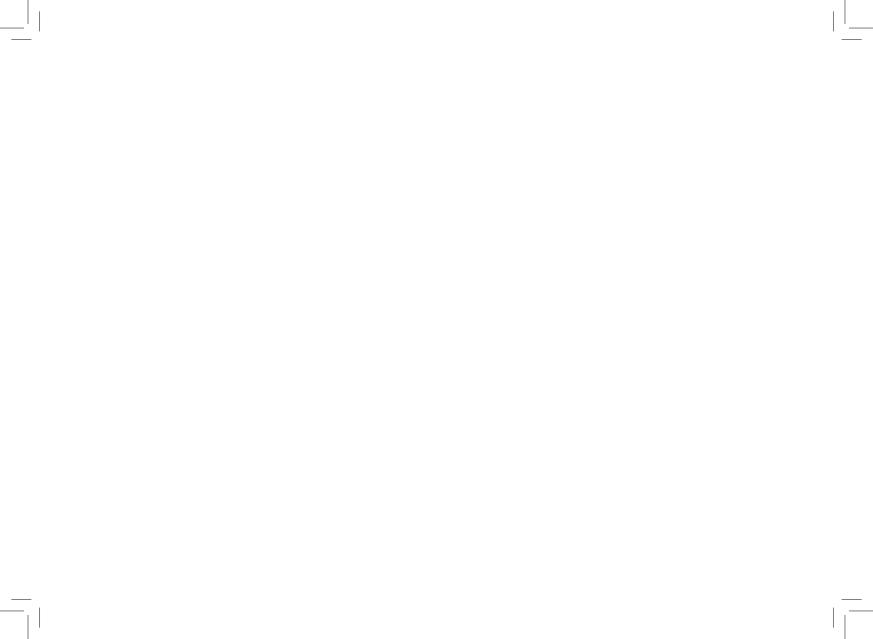

# **CONTENTS**

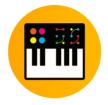

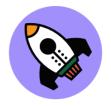

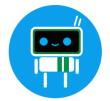

| 01 | Message for inventors     | I  | Music Maker        | 21 | Space Race            |
|----|---------------------------|----|--------------------|----|-----------------------|
| 02 | How to use this guide     | 12 | Don't Push Me      |    | Smart Robot           |
| 03 | Components                | 13 | Melody Madness     | 22 | Hello World           |
| 04 | pi-topPROTO+              | 14 | Make Some Wubs     | 23 | Clappy Hands          |
| 05 | Inventor's Journey        | 15 | What's a Theremin? | 24 | Feed Me               |
|    | Basics of Coding          | 16 | Sonic Synth        | 25 | Chatter Box           |
| 07 | Let there be light!       | !  | Space Race         | 26 | It's ALIVE!           |
| 80 | Button Down               | 17 | Rapid Reflexes     | 27 | Troubleshooting       |
| 09 | You Got the Measure of it | 18 | Fingers of Fury    | 28 | Community + Share     |
| 10 | Be like a Bat             | 19 | Tap Tap Revolution | 29 | Continue your Journey |
| 11 | Make Some Noise           | 20 | Keep it Steady     | 30 | Glossary              |
|    |                           |    |                    |    |                       |

Innovators have conquered the deepest seas, traversed the highest mountains, harnessed the energy from the Earth and sent humanity to space all in the pursuit of discovery. We are all capable of extraordinary feats, driven by curiosity and adventure into the unknown. At **pi-top** we believe every single person can become a great innovator if given the chance to ignite their own passion in the undiscovered.

There are no dreams too large, no innovation unimaginable and no frontiers beyond our reach, if only we try.

# How to use this guide

#### Choose an Inventor Journey

Select one of the pathways to create your own amazing inventions. Use the inventor journey pathways to build up your knowledge to make your final project.

#### Code & Build

Follow the step-by-step guide in **pi-top**CODER to code and build your invention.

#### Expand

Use your imagination and creativity to build on your creation and invent something new! Add new components and code to expand on functionality in all different ways.

#### Share

Share your incredible invention with the rest of the **pi-top** community and show what you've invented.

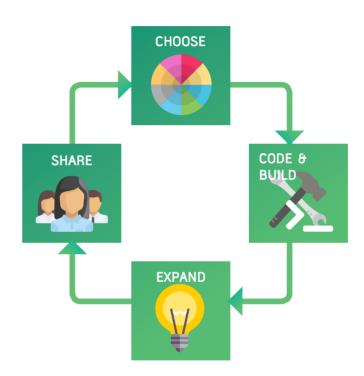

# Components

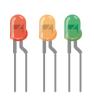

#### **LEDs**

LEDs (light-emitting diodes) are little devices that emit light when electric current flows through them.

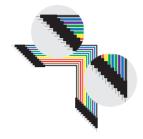

#### A Jumper Cables

These cables are electrical wires to direct the flow of electricity. You can connect them on your pi-topPROTO+.

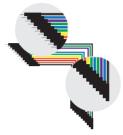

#### **B** Jumper Cables

These cables are used to connect the Raspberry Pi GPIO pins to your pi-topPROTO+

ADC pins.

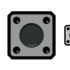

#### **Button**

Allow or block electricity flow around a circuit - connect or disconnect things!

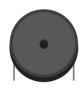

#### Buzzer

Buzzers will make a loud noise when electricity passes throught it!

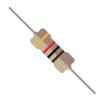

#### Resistor

Control the amount of electricity that flows through a circuit.

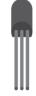

#### Temperature Sensor

This will change its resistance depending on the temperature around it.

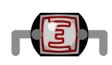

#### Light Sensor

Detect amount of light - useful for robots to interact with their environment!

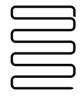

#### Metal Wire

Electricity flows through a metal wire. So, this is a useful tool for lots of your projects!

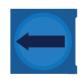

#### Variable Resistor

A variable resistor is a special type of resistor which allows you to control the amount of electricity that flows through it.

# pi-topPROTO+

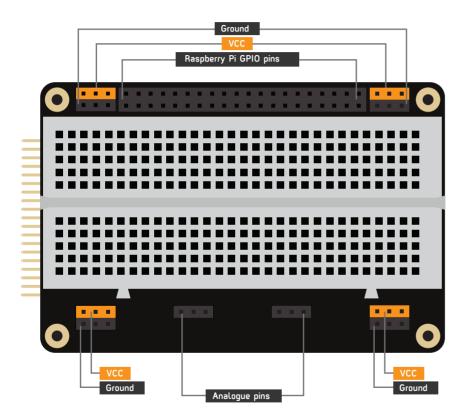

**pi-top**PROTO+ is a prototyping board (the platform) for all your inventions. The breadboard, in the middle, allows you to plug in your LEDs, Buzzers, Buttons and more.

The GPIO pins (general purpose input/output) are used as the physical interface for your Raspberry Pi and the outside world. Follow the **pi-top**CODER app's step-by-step building instructions and bring your inventions to life!

#### Getting Stuck?

To learn the basics on how the **pi-top**PROTO+ works, check out the breadboard lesson plan in the **pi-top**CODER app.

# Inventor's Journey

Power on your pi-top - you should be greeted with pi-topDASHBOARD. From here, it is easy to launch pi-topCODER, where you'll find all the step-by-step guides you need.

First, follow the basic pathway (outlined below) to build your fundamental understanding. Then, follow one of the inventor's journey pathways to design and build new inventions!

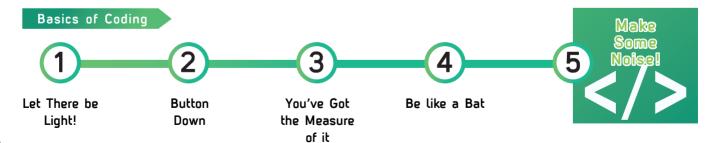

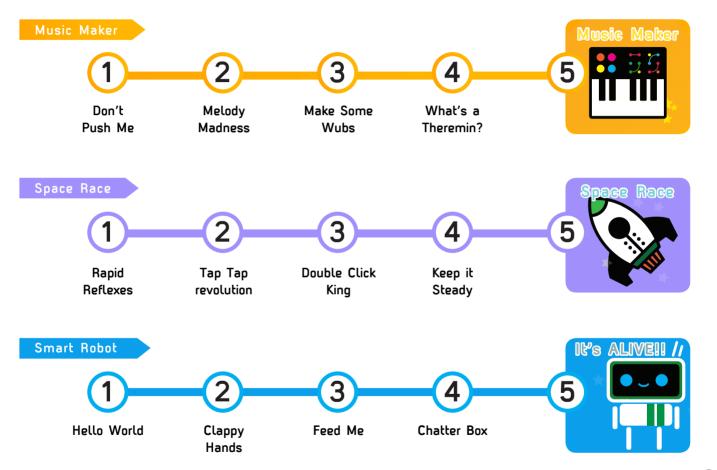

# Let There be Light!

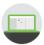

Let's build your first electronic circuit. Add some code to turn on a light. The light is an LED which stands for 'light emitting diode'.

#### Inventor's Journey

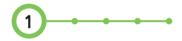

#### Challenges

Can you make it blink faster?
Can you use other components?

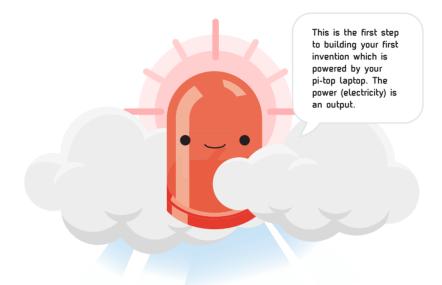

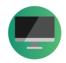

Computer Monitor

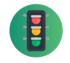

Traffic Lights

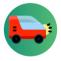

Car lights

# **Button Down**

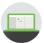

This is where you're going to make your code respond by pressing a button, this is called an INPUT. This is one way we can make the digital world, a computer for instance, interact with the physical one, your finger in this case. It could be the switch that makes your doorbell ring.

#### Inventor's Journey

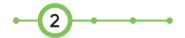

#### Challenges

Create a click counter for the button

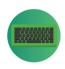

Keyboard

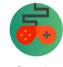

Gaming Controller

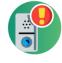

Doorbell

# You've Got the Measure of it

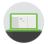

Sensors which aren't just on or off are called analogue, for example, light. It's not just dark or light, it can be dim. We're going to learn how to measure these values.

#### Inventor's Journey

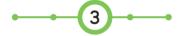

#### Challenges

Can you measure the temperature? Can you measure how much a variable resistor turned?

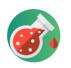

Science Lab

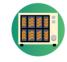

Oven Temperature

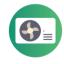

Air Condition

# Be like a Bat

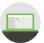

Using an ultrasonic sound sensor we can send out a signal and time how long it takes to come back. Using this information we can measure how far away an object is. Here we'll learn how to measure that distance.

#### Inventor's Journey

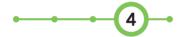

#### Challenges

Can you make an LED light turn on if the distance is too close?

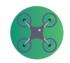

**Drone** to keep height

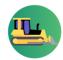

Parking Sensor

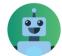

Robot

# Make Some Noise

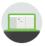

All music starts with a single sound. Use a **pi-top**SPEAKER or plug in your speaker to create your own orchestra of funny sounds.

#### Inventor's Journey Completed!

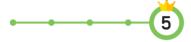

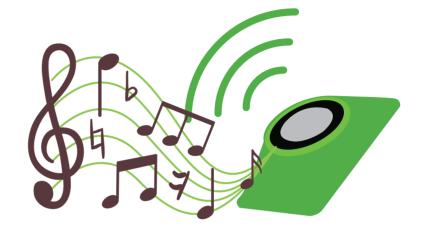

#### Challenges

How many different sounds can you make as you create your own music?

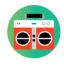

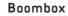

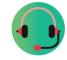

Headphones

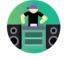

DJ concert

# Don't Push Me

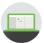

At its most basic form, a musical instrument makes a single sound when you hit a key, or pluck a string. Let's use a button to get your new instrument to make a sound.

#### Inventor's Journey

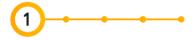

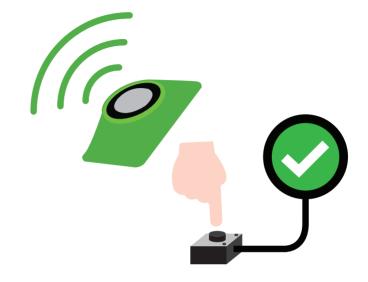

#### Challenges

Can you get it to play different sounds every time you press the button?

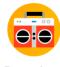

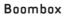

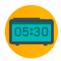

Alarm

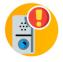

Doorbell

# Melody Madness

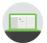

Music is made out of melodies, and melodies are made out of notes. Using the variable resistor we can change the tone to create different notes, to make a whole tune! The change in tone is called a change in frequency.

#### Inventor's Journey

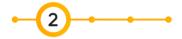

#### Challenges

Can you make your **pi-top** play twinkle twinkle little star?

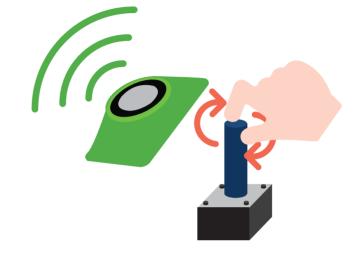

#### Real-life Applications

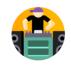

DJ concert

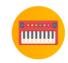

Electric Synth

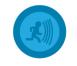

Alarm System

# Make Some Wubs

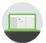

In earlier lessons we made a light dimmer, let's use that same knowledge to change the frequency of a tone ourselves! This allows us to build the basics of a musical instrument.

#### Inventor's Journey

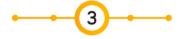

# Real-life Applications

#### Challenges

Can you make it so that the speaker only plays 4 different notes? Can you limit your programme so that certain frequencies play a single note rather than a range of notes e.g. 0-100 = c?

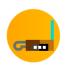

Theremin

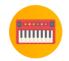

Electric Synth

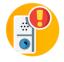

Doorbell

# What's a Theremin?

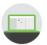

A Theremin is a musical instrument which makes sounds without even touching it, pretty cool eh! You control it by moving your hand closer to, further away from or along a sensor. Use your hands to make your own hands-free instrument! You can turn our distance sensor into a Theremin to make your own beats.

#### Inventor's Journey

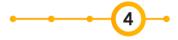

#### Challenges

Can you make it only play defined musical notes.

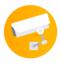

Motion Sensing

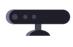

Microsoft Kinect™

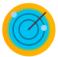

Radar

# Sonic Synth

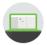

Combine all the previous inventions into one, and make an instrument which is truly unique.

#### Inventor's Journey Completed!

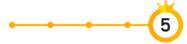

#### Challenges

Can you put a beat to your song? Get your friend over and make an orchestra!

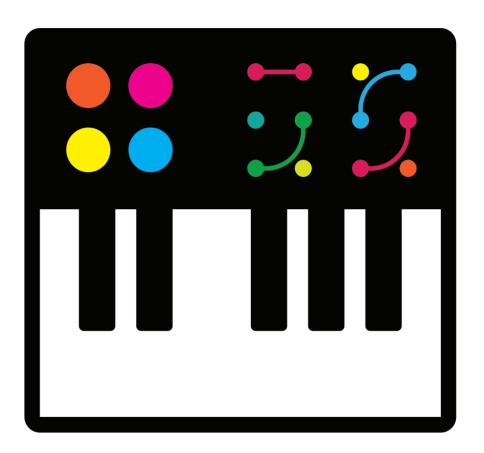

# Rapid Reflexes

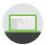

Test your reactions against your friends. With just a few components you can code a game to determine who is the fastest!

#### Inventor's Journey

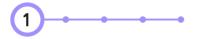

#### Challenges

Make a game for 3 people? Make a game best of 3.

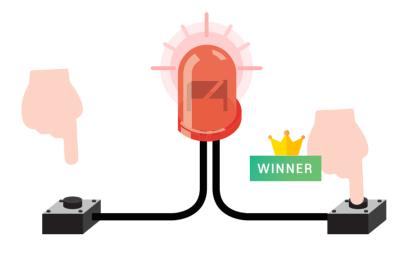

#### Real-life Applications

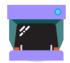

Arcade Games

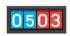

Sport Competitions

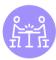

Board Games

# Fingers of Fury

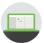

How accurately can you time 10 seconds without using a watch? Now that you can detect a button press and the time that is taken to press it, let's write a program which can identify which of two players pushes their button closest to 10 seconds after the game starts.

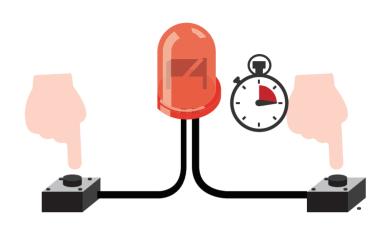

#### Inventor's Journey

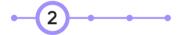

#### Challenges

Can you print a timed scorecard for this game?

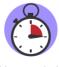

Stopwatch

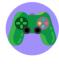

Video Games

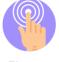

Finger Drumming

# Tap Tap Revolution

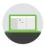

Challenge yourself to press the button as many times as possible in 5 seconds.

#### Inventor's Journey

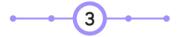

#### Challenges

Can you make the game end if you can't complete it in under 10s?
Can you make it so your player incurs time penalties every time they touch the wire?

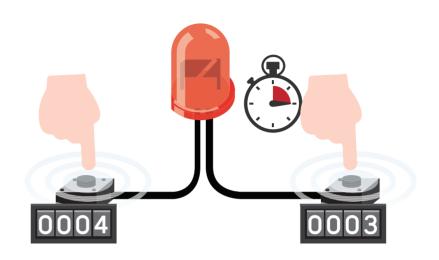

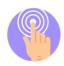

Finger Drumming

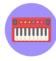

Electric Synth

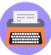

Typing Speed

# Keep it Steady

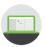

Add a feature to give players a helping hand. When you press the invisibility button you can touch the wire as many times as you like for two seconds.

#### Inventor's Journey

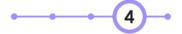

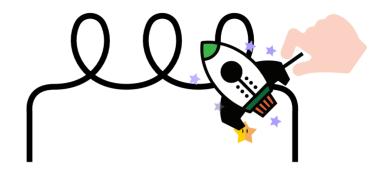

#### Challenges

Can you write your code, so that it randomly chooses the time that invisibility mode will last for? Can you add a sound effect to the invisibility effect?

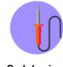

Soldering Circuits

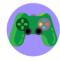

Video Games

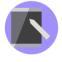

Tablet Caligraphy

# Space Race

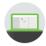

Upgrade the steady hand game to count how many times you have touched the wire, and add a shield to your spaceship.

#### Inventor's Journey Completed

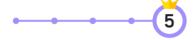

#### Challenges

Each touch adds 5s to the total time.

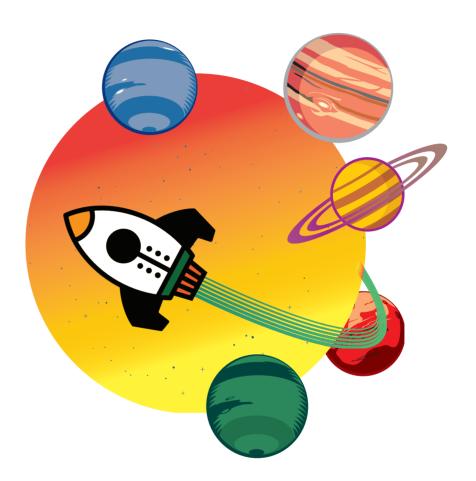

# Hello World

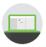

Bring your smart robot to life with a voice and glowing ears. It will be able to talk to you and show emotions!

#### Inventor's Journey

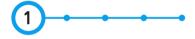

#### Challenges

Can you make the eyes flash when there is a particularly loud noise?

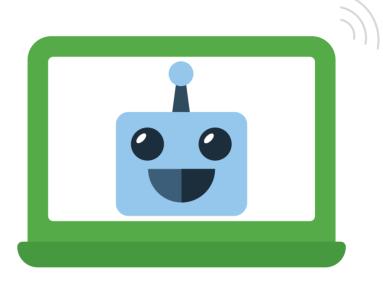

#### Real-life Applications

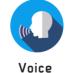

Voice Assistant

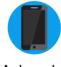

Automated Support

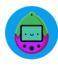

Virtual Pet

# Clappy Hands

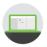

Make your robot react to noise in its environment. Clap to make it react with a funny noise or phrase!

#### Inventor's Journey

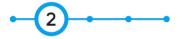

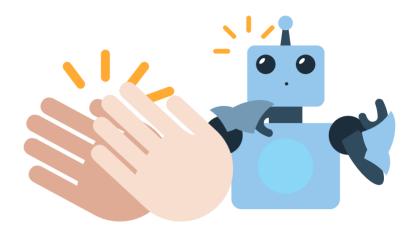

#### Challenges

Can you make the LEDs light up when you clap? Can you make the greeting appear only to people who clap three times?

#### Real-life Applications

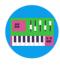

Noise Detector

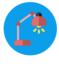

Smart Lamp

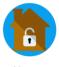

Home Security

# Feed Me

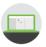

Use the light sensor to detect when you put food over the robot's mouth feeding it with more power!

#### Inventor's Journey

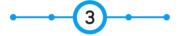

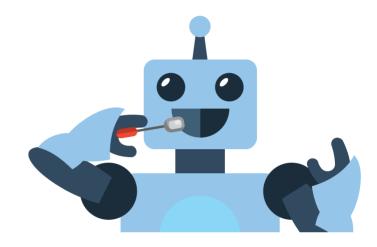

#### Challenges

Can you make your thermometer play a sound after the temperature has been at a certain level for a period of time?

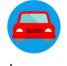

Autonomous Vehicle

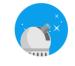

Astrophysics

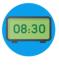

Smart Clocks

# Chatter Box

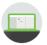

Using the ultrasonic range sensor, your smart robot can sense when people approach your smart robot. Make your robot greet them with a funny greeting!

#### Inventor's Journey

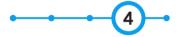

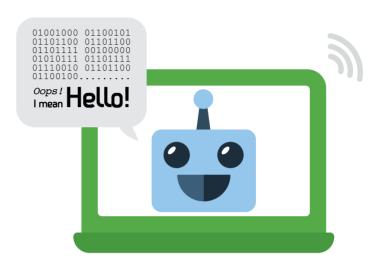

#### Challenges

Can you make the greeting appear only to people who clap three times?

#### Real-life Applications

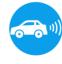

Parking Sensor

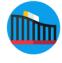

Roller Coasters

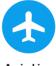

Aviation Safety

# It's ALIVE!

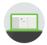

Bring the whole smart robot together by combining all the functionality and adding additional input for interaction!

#### Inventor's Journey Completed!

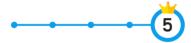

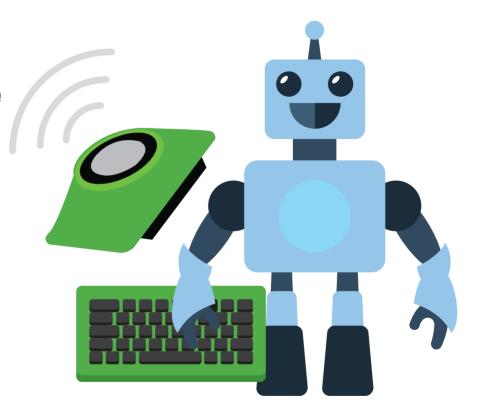

# Troubleshooting

GPIO pins are not working. Is there power running through the pi-topPROTO+?

Is your **pi-top**PROTO+ aligned with the correct pins? Check that the 34 pin connector is properly aligned with the 34 pin connected in the **pi-top**.

There is no power running through my components.

i. Ensure jumper cable connects from the 3v3 GPIO to the breadboard on the row with the first component.

ii. Ensure the final component on the inventor's kit has a jumper cable that connects to the Ground GPIO on the breadboard.

My keyboard and trackpad are not working.

Make sure the USB dongle in the **pi-top** is properly inserted into the Raspberry Pi as this is what communicates with the Keyboard and Trackpad.

My LED is not lighting up.

i. The 3v3 power connects to the positive side (longer leg) and the Ground should be connected to the negative side (shorter leg).

ii. Other components with directional problems:

iii. Diodes, Buttons

Button not working?

Try using a jumper cable to bypass the button (connect it to the start of the next component). If the circuit works, then there is a problem with the Button which can be solved by disconnecting it and rotating it 90 degrees.

Need more help?

Still stuck? Please don't hesitate to email us at **support@pi-top.com** or send us a tweet to **@GetPitop**.

www.pi-top.com

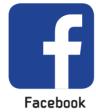

# Community + Share your Invention

Tag us and use the hashtag #daretoinvent to share your inventions with our community.

www.pi-top.com

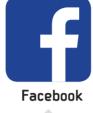

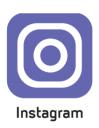

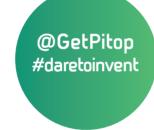

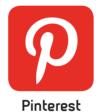

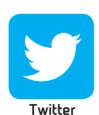

# Continue Your Inventor's Journey

Now that you have finished all of the inventor journeys there are a wealth of resources online which you can use to continue building, inventing and discovering new projects.

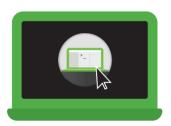

#### pi-topCODER

**pi-top**CODER has a wealth of resources in addition to the inventors pathways.

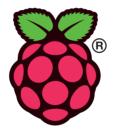

#### Raspberry Pi website

The Raspberry Pi website has a wealth of resources which you can explore.

https://www.raspberrypi.org

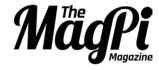

#### MagPi

This is the official Raspberry Pi Magazine and is full of great projects! You can find it online or in a store.

# Glossary

Raspberry Pi A small credit card sized computer, it is the brain of the pi-top and runs the entire computer.

**GPIO Pins**The General Purpose Input Output Pins directly interact with the Raspberry Pi. You can code

them to do almost anything!

**ADC** The Analogue to Digital Converter enables the Raspberry Pi to receive signals from the analogue

world. It is part of **pi-top**PROTO+.

pi-topPROTO+ pi-topPROTO+ is a prototyping board (the platform) for all your inventions which connect to the

magnetic modular rail. It's made with a breadboard and has a lot of useful pins such as the

GPIO pins or ADC pins.

LED Light Emitting Diode, this is a little light commonly used in electronics. You have to be careful

to plug it in the correctly!

pi-topCODER A platform on pi-topOS which you can use to learn how to build and program awesome

projects.

CEEDuniverse pi-top's very own space exploration game, while discovering new planets and strange creatures

you will learn about science, technology and learn how to code.

# Visit www.pi-top.com to see our full range of amazing accessories!

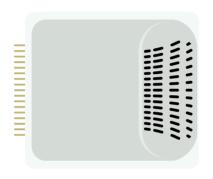

## pi-topPULSE

pi-topPULSE brings the arts into STEAM. Code your own games, create music and lightshows and build your own pi-top powered Amazon Alexa!

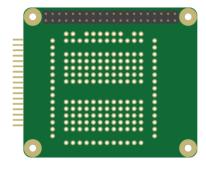

## pi-topPROTO

Use pi-topPROTO to make circuits for pi-topCODER and CEEDuniverse & even solder your own projects.

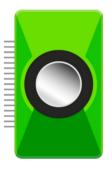

pi-topSPEAKER

Use **pi-top**SPEAKER to give your **pi-top** a voice. Enjoy immersive gameplay in CEED**universe** or making your own music in Sonic Pi.

| Notes |
|-------|
|       |
|       |
|       |
|       |
|       |
|       |
|       |
|       |
|       |

# BE INSPIRED

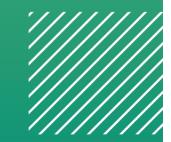

pi-top Model: 2.0 Brand:pi-top Manufacturer Name: CEED LTD Manufacturer Address: 19 - 23 Featherstone Street London, EC1Y 8SL This device complies with Part 15 of the FCC Rules. Operation is subject to the following two conditions:

- 1. This device may not cause harmful interference.
- 2. This device must accept any interference received, including interference that may cause undesired operation.

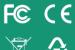

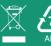

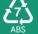

Made in China

pi-top

# The new pi-top

# **FAQs**

#### Overview of Questions

- 1. What is the new **pi-top**?
- 2. Who is the new **pi-top** for?
- 3. Does the new **pi-top** work with the Raspberry Pi?
- 4. What projects / inventions can you make with it?
- 5. Is the new **pi-top** used in the classroom?
- 6. What colours are available for the new **pi-top**?
- 7. What keyboard layouts are available?
- 8. What plug types are available?
- 9. What's inside the box?
- 10. What is the inventor's kit?
- 11. What inventions or projects can you build with the inventor's kit?
- 12. Is there a heat sink / cooling system for the new **pi-top**?

\*\*\*

#### 1. What is the new pi-top

The new **pi-top** is a new generation of laptops. It's a modular laptop and introduces an all-new sliding keyboard. It's powered by the <u>Raspberry Pi (optional)</u>, a <u>credit-card sized PC</u>.

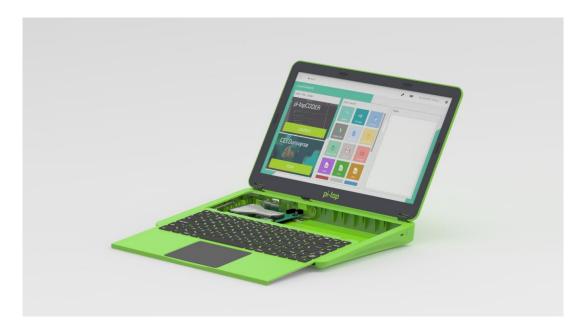

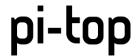

#### 2. Who is the new pi-top for?

We're all young at heart, that's why **pi-top** have developed a new range of exciting inventor journeys to awaken anyone's inner child. So anyone from young musicians to explorers to scientists to software developers to inventors can do what they enjoy like they've never done before. The all new **pi-top** is for anyone.

#### 3. Does the new pi-top work with the Raspberry Pi?

Yes, it works with the Raspberry Pi 3. It is the brain of the **pi-top**. All **pi-top** products are powered by the Raspberry Pi which is a credit-card sized PC.

#### Learn more about the Raspberry Pi here.

#### 4. What projects / inventions can you make with it?

Create your own inventions with your inventor's kit. Discover the world of coding and building electronics. It includes several components such as a **pi-top**PROTO+ (**pi-top**PROTO plus). There are 3 inventor's journeys - Smart Robot, Music Master and Space Race. The guide describes 20+ projects which you can complete with the step-by-step guide in the **pi-top**CODER! Explore technology together and create inventions with all the bits and accessories in the kit. Some of the inventions you'll be making are:

- Music Maker
- Smart Robot
- Let there be light!
- Melody Madness
- Space Race
- Clappy Hands

And more!

#### 5. Is the new pi-top used in the classroom?

It is definitely suitable for your STEAM or Computer science classroom! The original **pi-top** and **pi-top**CEED have been deployed worldwide in numerous classrooms. It's a great tool for a project-based teaching style for STEAM and Computer Science subjects.

#### 6. What colours are available for the new pi-top?

The new **pi-top** is available in a zesty green with dark grey bezel. See image below:

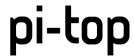

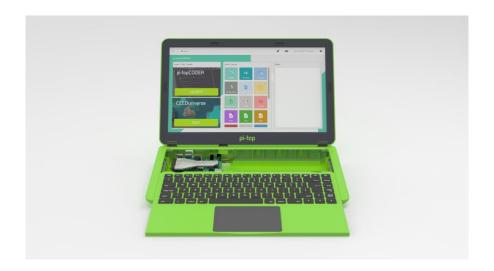

#### 7. What keyboard layouts are available?

Currently, it is available as a US QWERTY keyboard layout.

#### 8. What plug types are available?

The new **pi-top** comes with an International plug. This includes plugs for: US, UK, EU and AU.

#### 9. What's inside the box?

Of course, you'll get a new generation laptop, **pi-top**. It's a modular laptop and introduces an allnew sliding keyboard. Components include:

- 14" full HD display
- Sliding keyboard and trackpad
- Modular magnetic rail for building and creating
- 8GB SD card with full **pi-top**OS software suite

Additionally, it includes a **free inventor's kit** so you can get started building, creating and inventing. You'll get visual building instructions and an inventor guide with 20+ projects inside! The **pi-top**CODER app has step-by-step guides to complete hundreds of hours of projects.

#### 10. What is the inventor's kit?

The inventor's kit is a toolbox including all the components and guides needed to start building and playing. Create your own inventions with your inventor's kit. Discover the world of coding and building electronics. It includes several components such as

- 1x pi-topPROTO+ (pi-topPROTO plus).
- LED lights
- Buttons
- Buzzers

and more!

There are 3 inventor's journeys - Music Master, Smart Robot and Space Race.

# pi-top

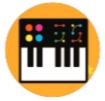

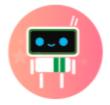

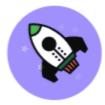

It includes the **inventor's guide** which describes 20+ inventions. You can complete them by following the step-by-step guide in the **pi-top**CODER app! Explore technology together and create inventions with all the bits and accessories in the kit. Some of the inventions you'll be making are:

- Let there be light!
- Melody Madness
- Space Race
- Clappy Hands

And more!

#### 11. What inventions or projects can you build with the inventor's kit?

Use your limitless imagination to create your own games, get hands-on with electronics and experiment with your inventions. It includes coding up your personal robot assistant, an ingenuity trial to challenge your friends and a musical entertainment invention! Build dozens of gadgets such as your own music instruments, reaction challenge game, space race, smart robot pet and more. We've included some fun cardboard cut-outs to dress up your inventions!

#### 12. Is there a heat sink / cooling system for the new pi-top?

Yes, there now is a specially designed in-built passive Cooling Bridge for faster, stable processing with the Raspberry Pi, credit-card sized PC.

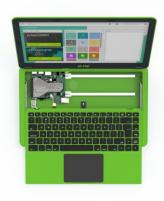